# **Input/Output**

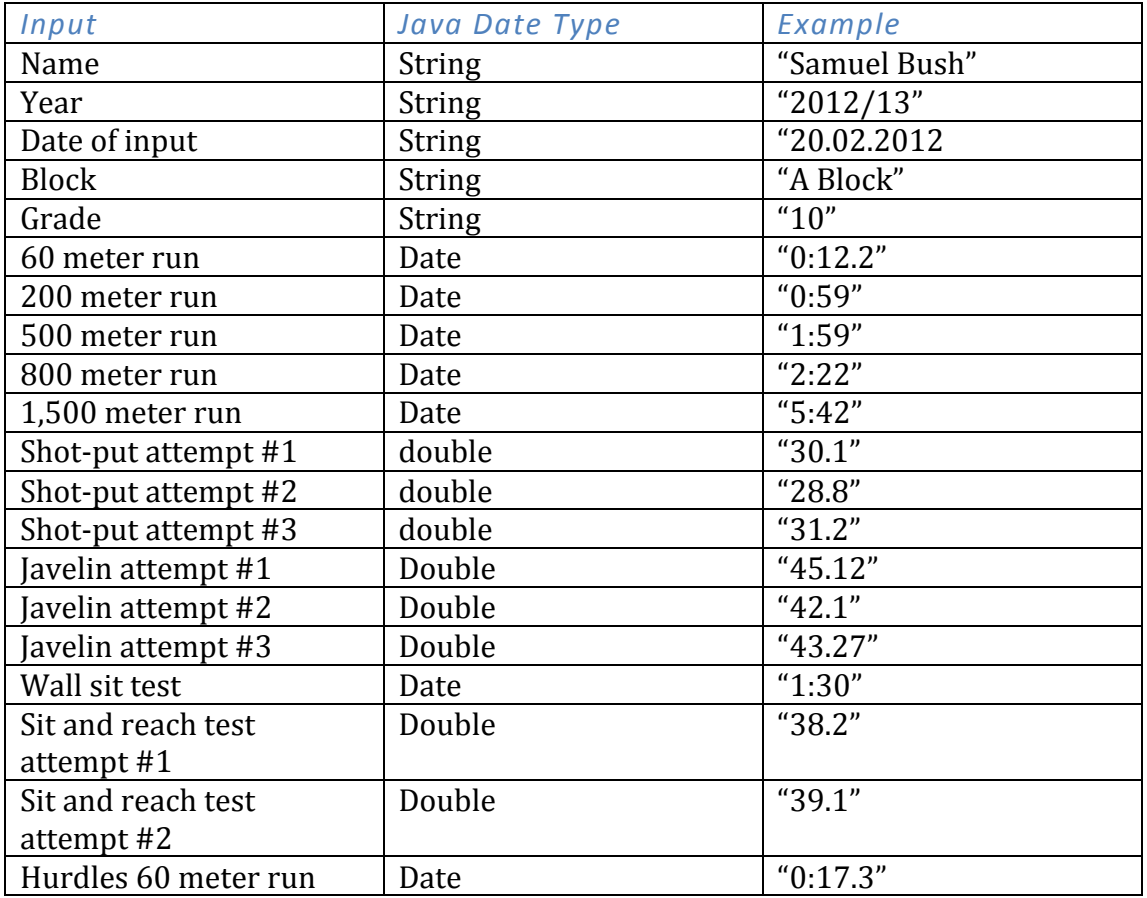

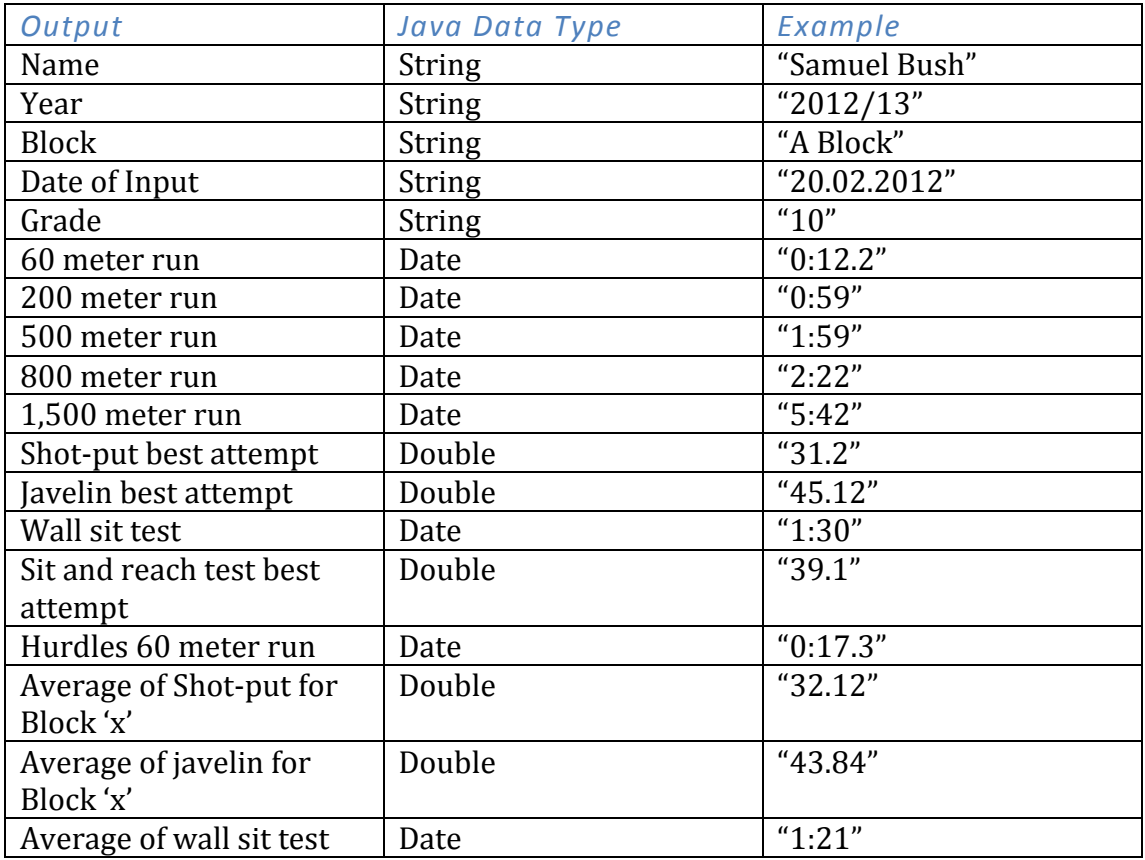

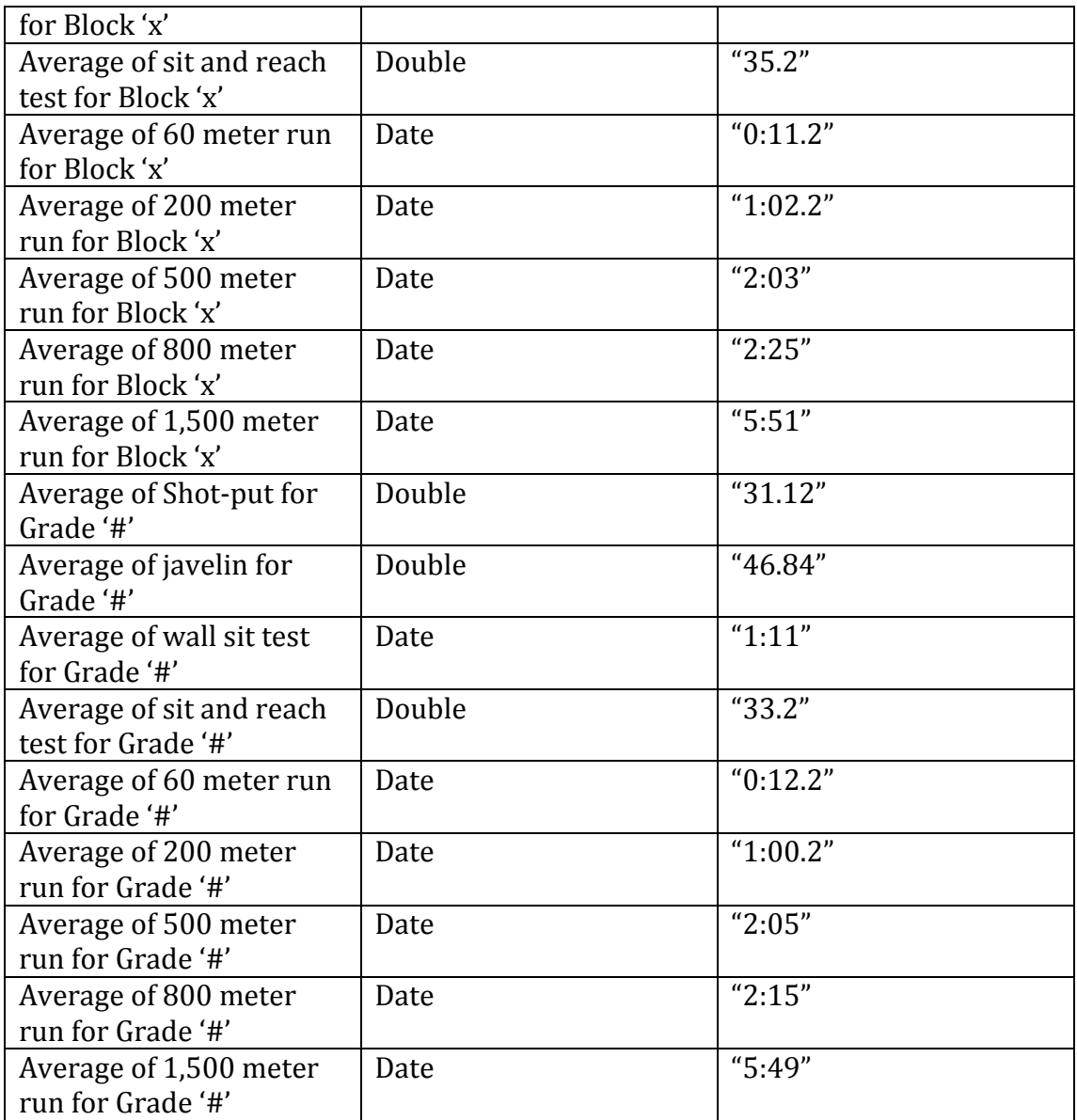

## **Chronological Development Plan**

## *#1 - Finalize the GUI Class*

Include all functions in visual Variable names for all text-fields, buttons and other Create methods for all buttons

#### *#2 - Develop the Attributes Class*

Learn the date class Make gets and sets for all attributes only 1 constructor

## *#3 - Create Input Method*

Attributes to Display Table

pseudocode studentList.add(new Student(attributes by getText); for  $loop$ (through rows of table) $\{$ for loop(through objects in ArrayList){ displayTable.setValueAt(studentArrayList.get(numOfObject).getAttributes(); }

}

Set-up error messages

pseudocode -JOptionPane.showMessageDialog("warning message", JOptionPane.WARNING\_MESSAGE);

Pseudocode for error messages if(extBox empty){ JOptionPane.showMessageDialog("warning message", JOptionPane.WARNING\_MESSAGE);

}

## *#4 - Saving Method*

Saving Method

```
pseudocode -
[FileChoose = new <math>[FC]</math>;
JFileChooser.showOpenDialog();
try{
Filewriter = new FW(getSelected File);
BufferedWriter = new BF(FW);
for loop{
bw.	write(studentList.get(i).getAttributes);
      }
}
catch
```

```
Opening	Method
pseudocode -
JFileChoose = new JFC();
JFileChooser.showSaveDialog();
try{
FileReader = new FR(getSelectedFile);
BufferedReader = new BR(FR);
readIn = \cdot\cdot\cdot;
readIn = br.readLine;
StringTokenizer = new TK(readIn, ":");
rowCounter = 0;while(st.hasMoreTokens){
add row
displayTable.setValueAt(st.nextToken, rowCounter, column);
     }
}
catch
```
*#5 - Average Method*

for class for year

*#6 - Finding best score*

overall in year in grade level in class

#### **UML Diagram:**

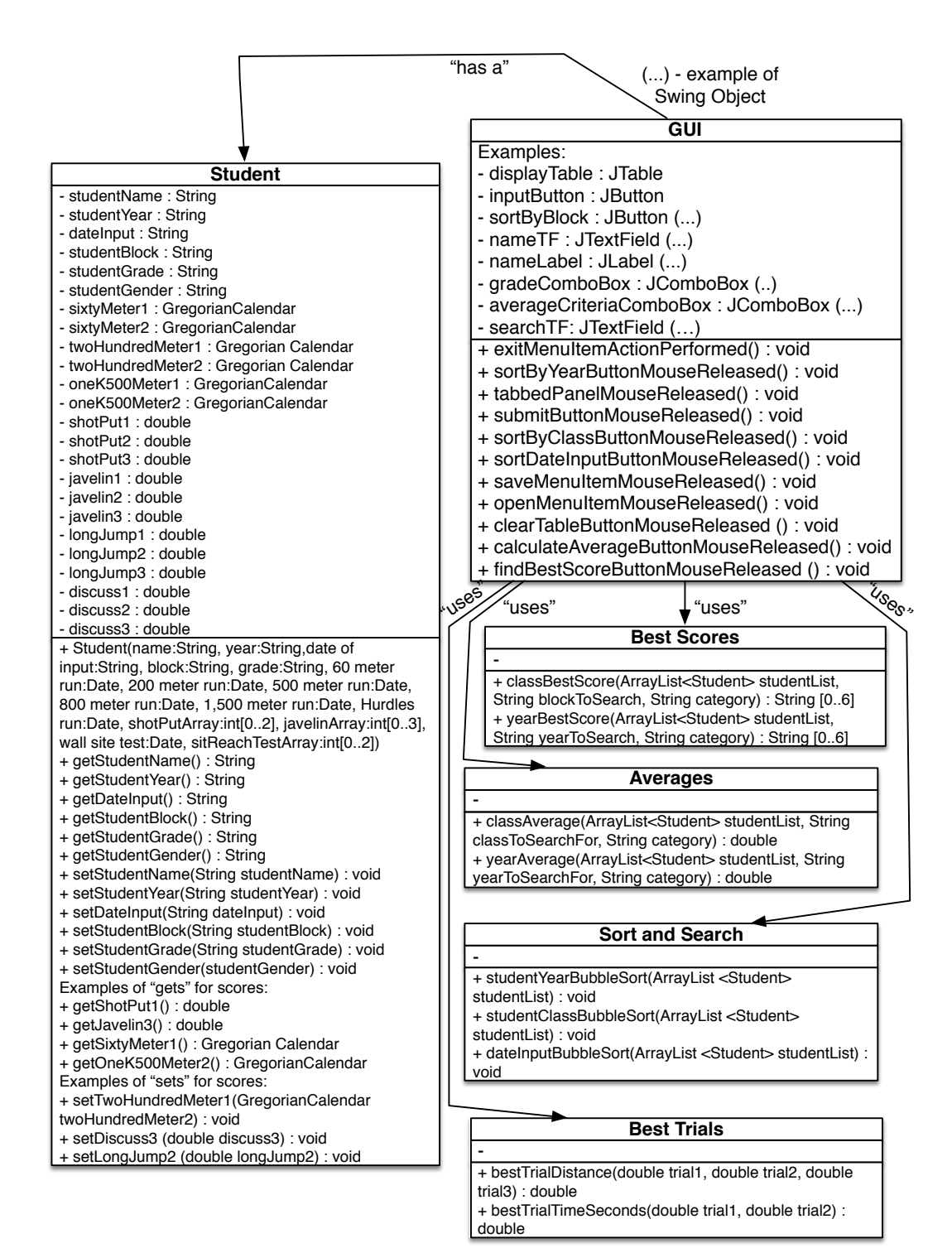

## **Flow Chart**

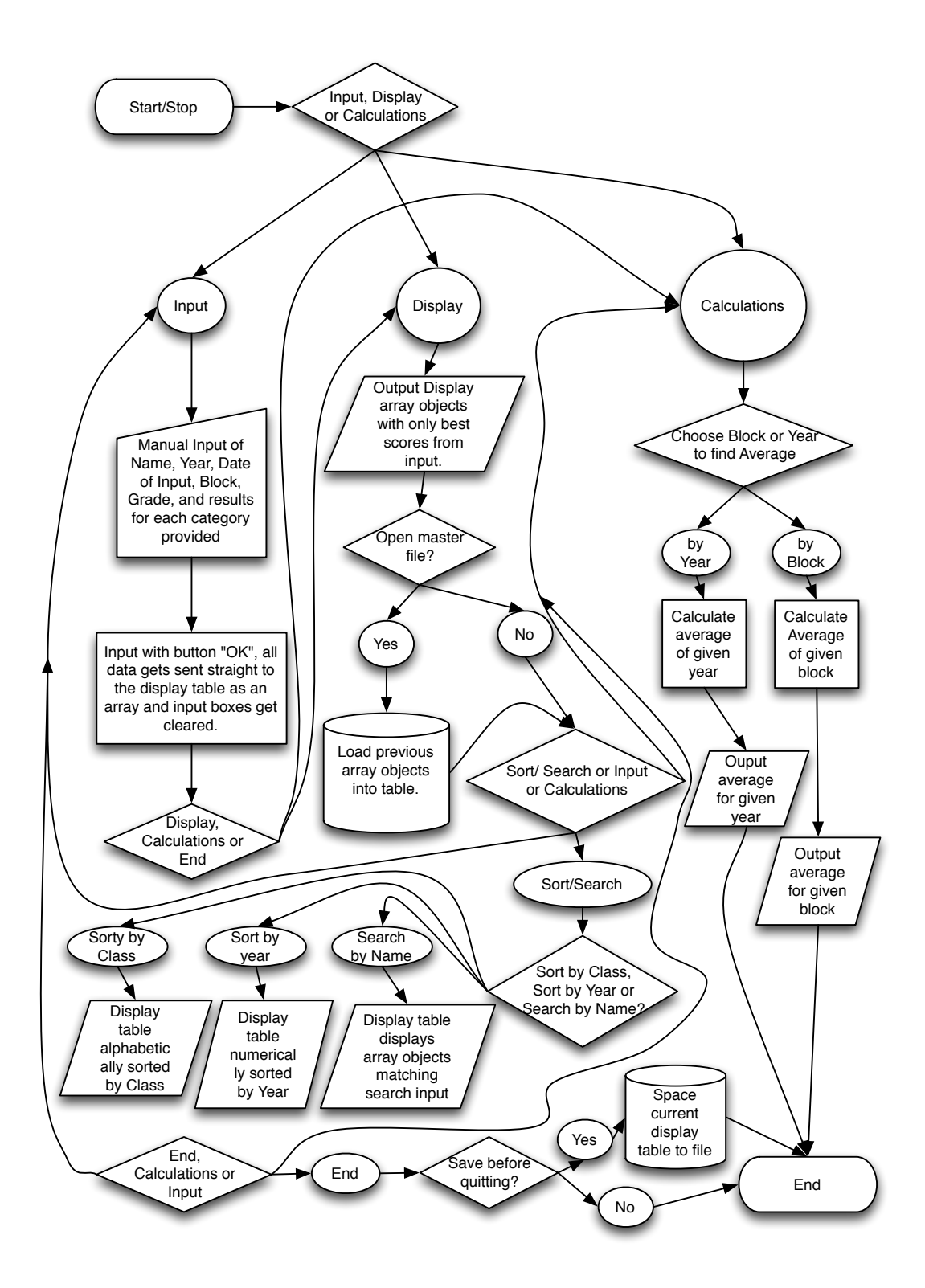

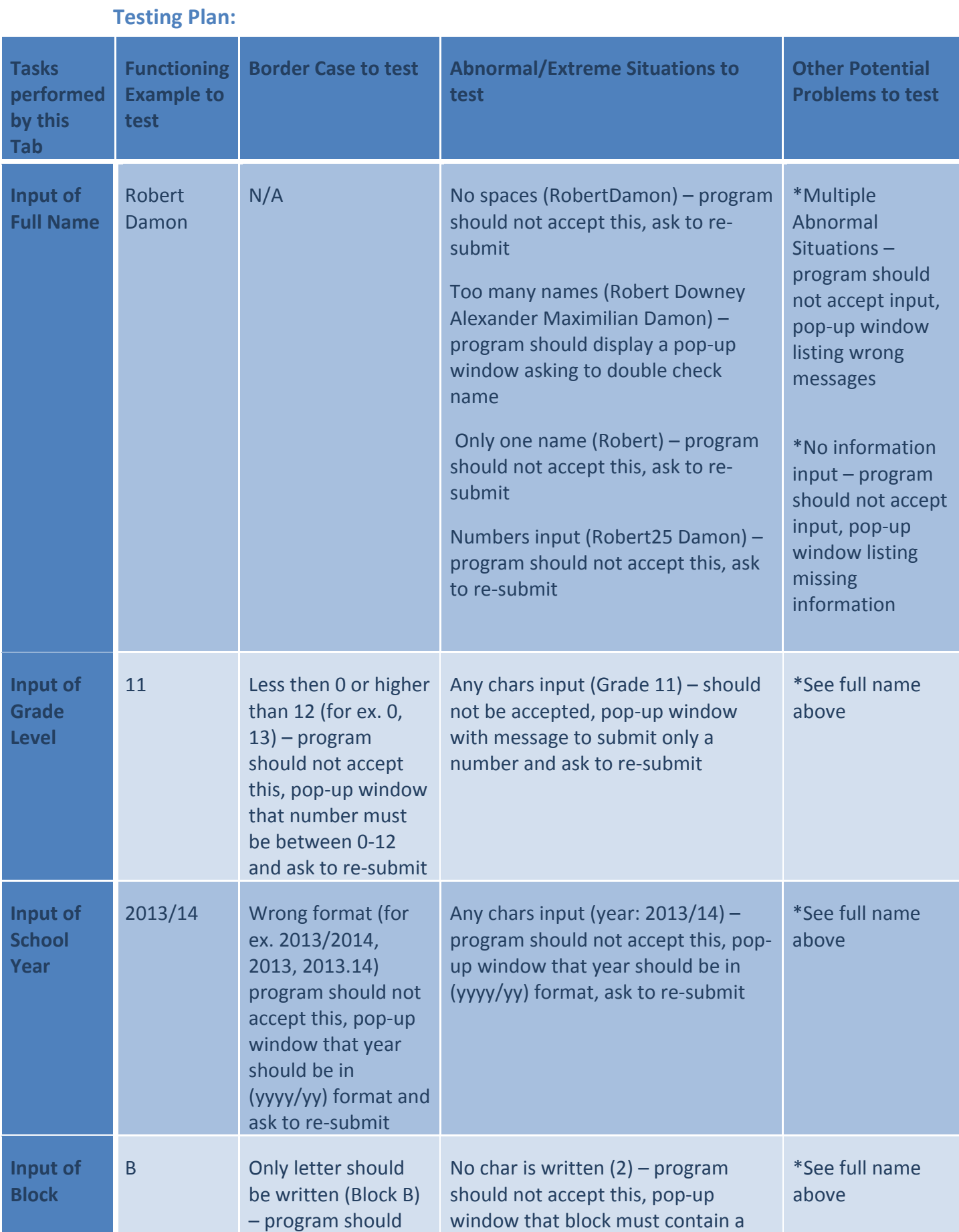

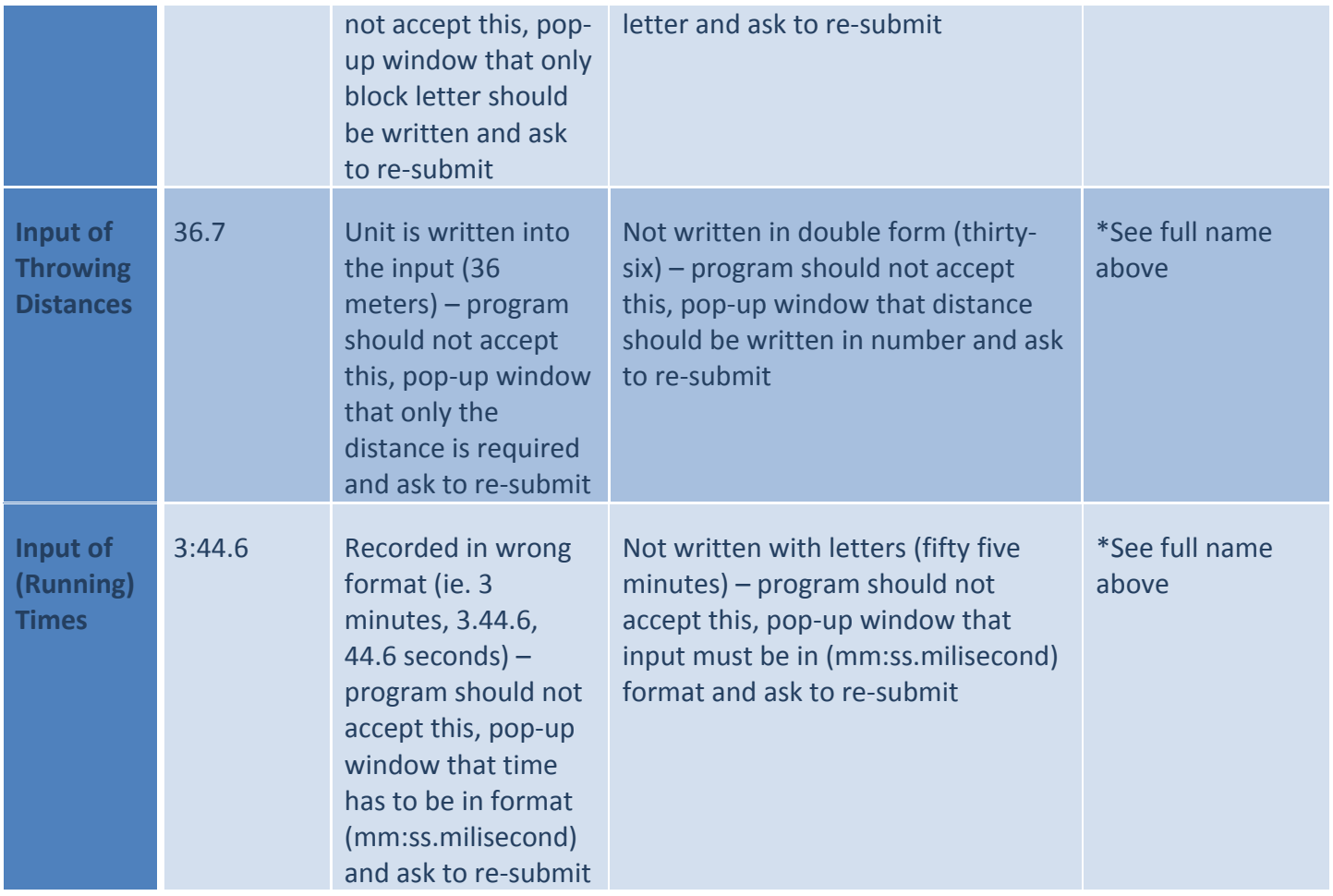

## **Display Tab**

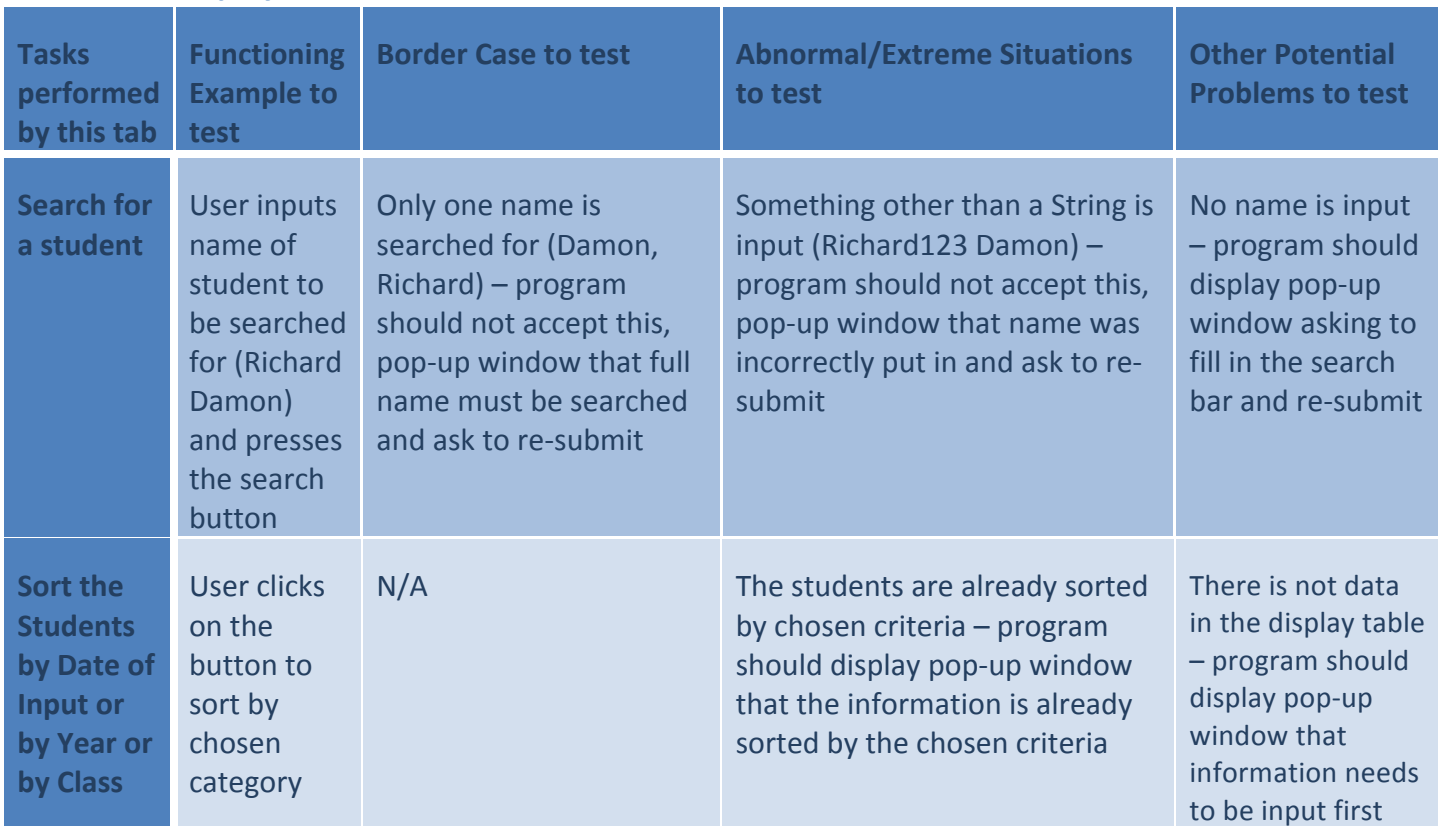

## **Final Prototype:**

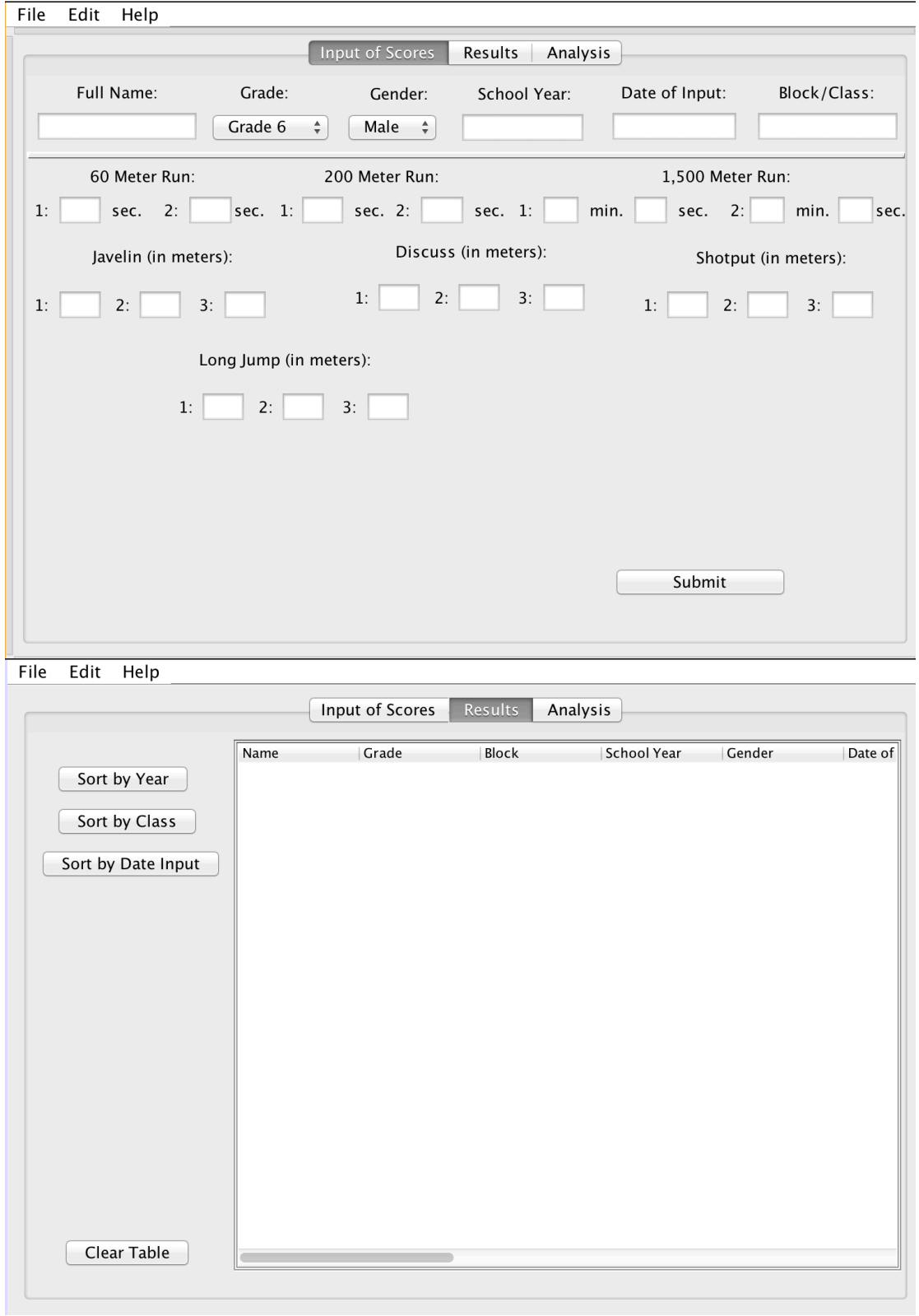

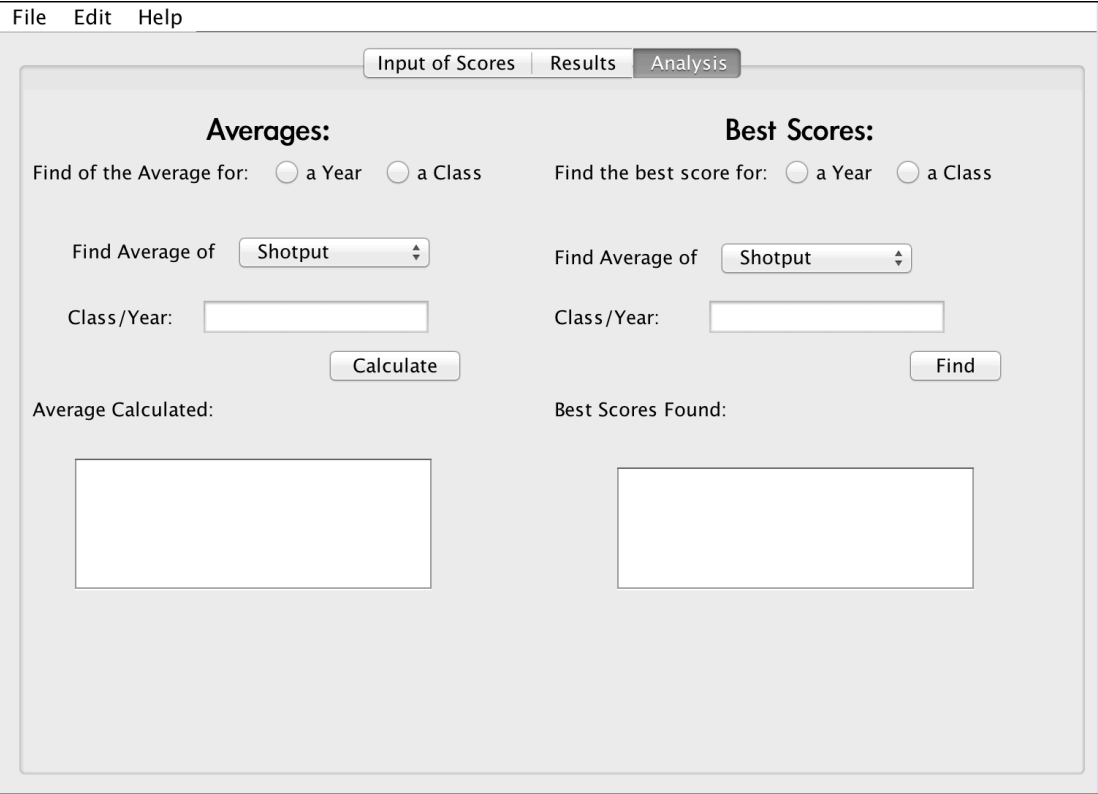